# Laurel History

# Wikipedia edit-a-thon

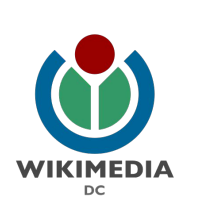

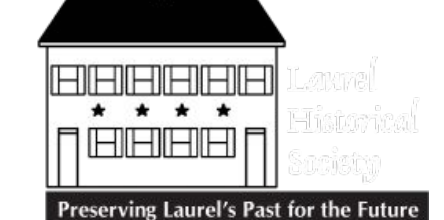

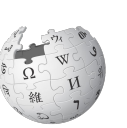

WikipediA The Free Encyclopedia Ariel Cetrone Institutional Partnerships Manager Wikimedia DC User: @Ariel Cetrone (WMDC)

> Presented by Laurel Historical Society & Wikimedia District of Columbia

October 21, 2017 | Washington DC

10AM-4PM

# **Agenda**

- Thank you!
- Housekeeping: Wiki event page and social media
- Introduction: What is Wikipedia?
- Wikipedia and gender
- Basics and policies
- Create and username/Sign-in
- Article anatomy
- Let's practice
- Other ways to edit
- Let's edit!

# **Thank you**

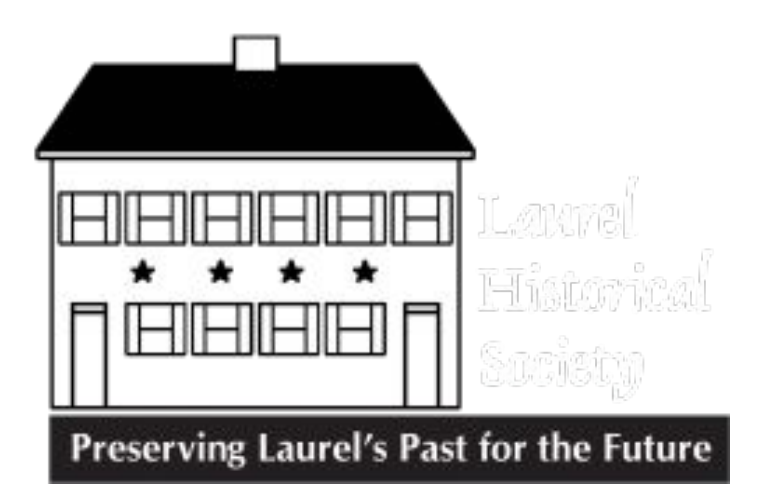

# **Housekeeping**

**Navigate to the wiki event page. Go to Wikipedia.org and enter the following shortcut into the search bar. WP:WMDC-LHS Bookmark this page. We will use it throughout the day.**

# **Social Media Twitter @wikimediadc @LaurelHistory Facebook**

## **@wikimediadc @LaurelHistoricalSociety**

# **Introduction**

# **Wikipedia: the 21st-century encyclopedia**

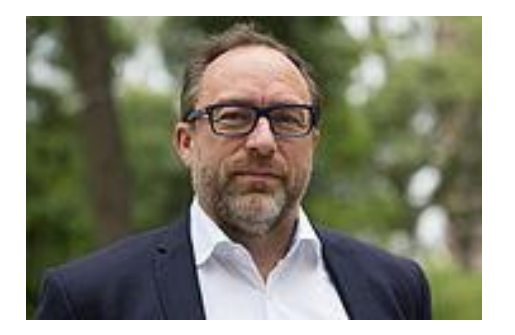

*"Imagine [a world](https://en.wikiquote.org/wiki/World) in which every single person on the planet is given [free](https://en.wikiquote.org/wiki/Free) access to the sum o[f all](https://en.wikiquote.org/wiki/All) human knowledge. That's what we're doing."*

-Jimmy Wales, co-founder, Wikipedia

# **About us**

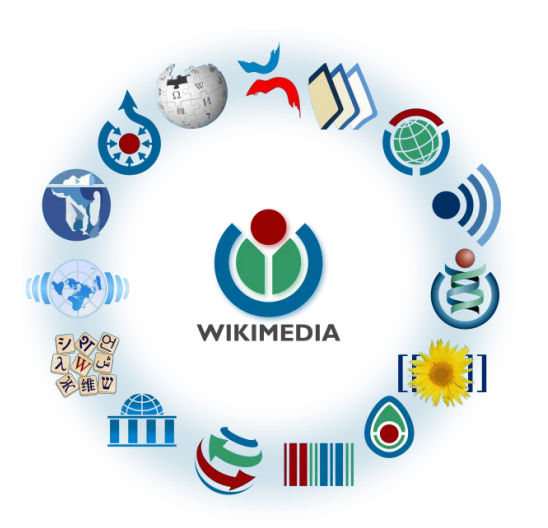

Free as in beer, Free as in freedom ... gratis et libre Created and edited by volunteers

Overseen by nonprofit Wikimedia Foundation

All edits and versions recorded forever (revision history)

5+ million articles, 270+ languages

75k active users/month, 11k very active users/month

## **Free...**

All content freely licensed without restrictions

Creative Commons Attribution Sharealike or Public Domain

Written content or image/video/audio uploads

Wikimedia Commons - multimedia repository commons.wikimedia.org

Commercial re-use is absolutely allowed. Google, publishers...

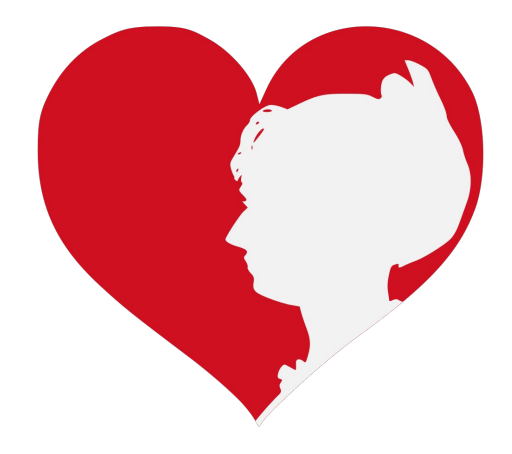

# **Wikipedia and Gender**

# **Editor gender gap? Unsilence the silent**

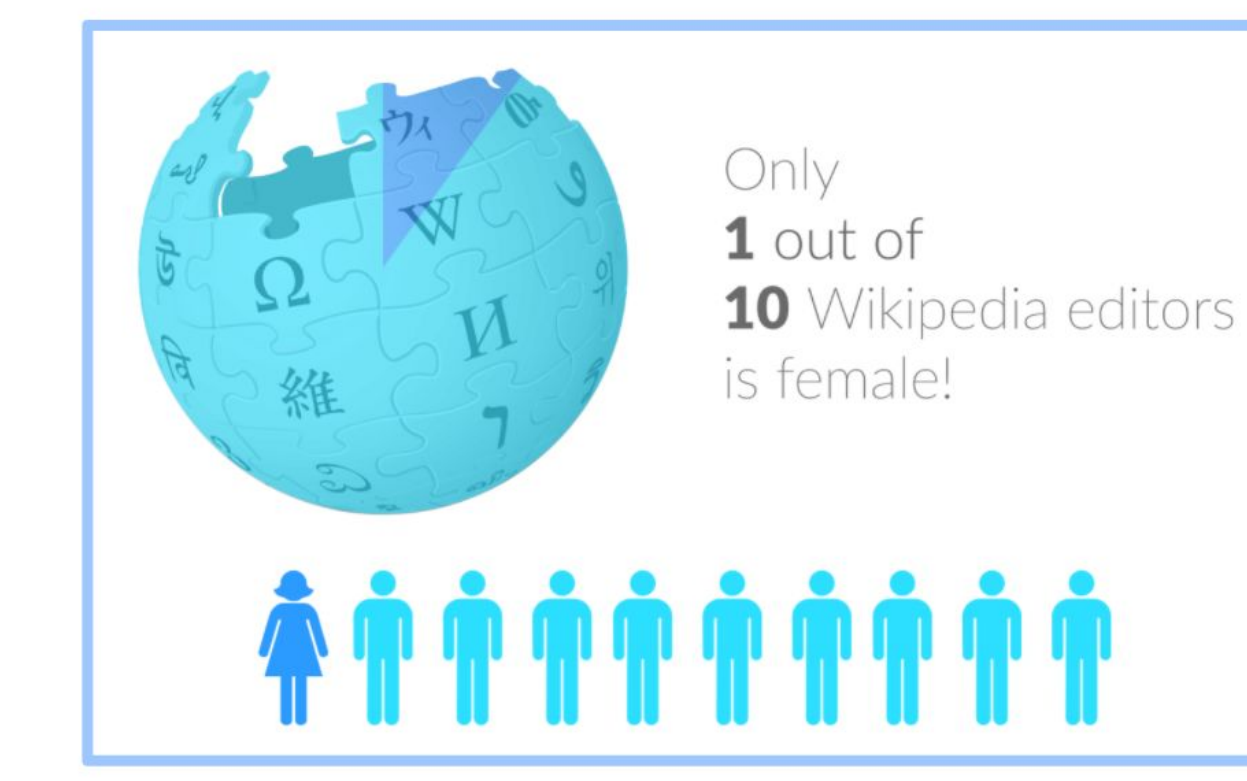

# **Content gender gap? Make the invisible visible**

### **Percentage of women's biographies**

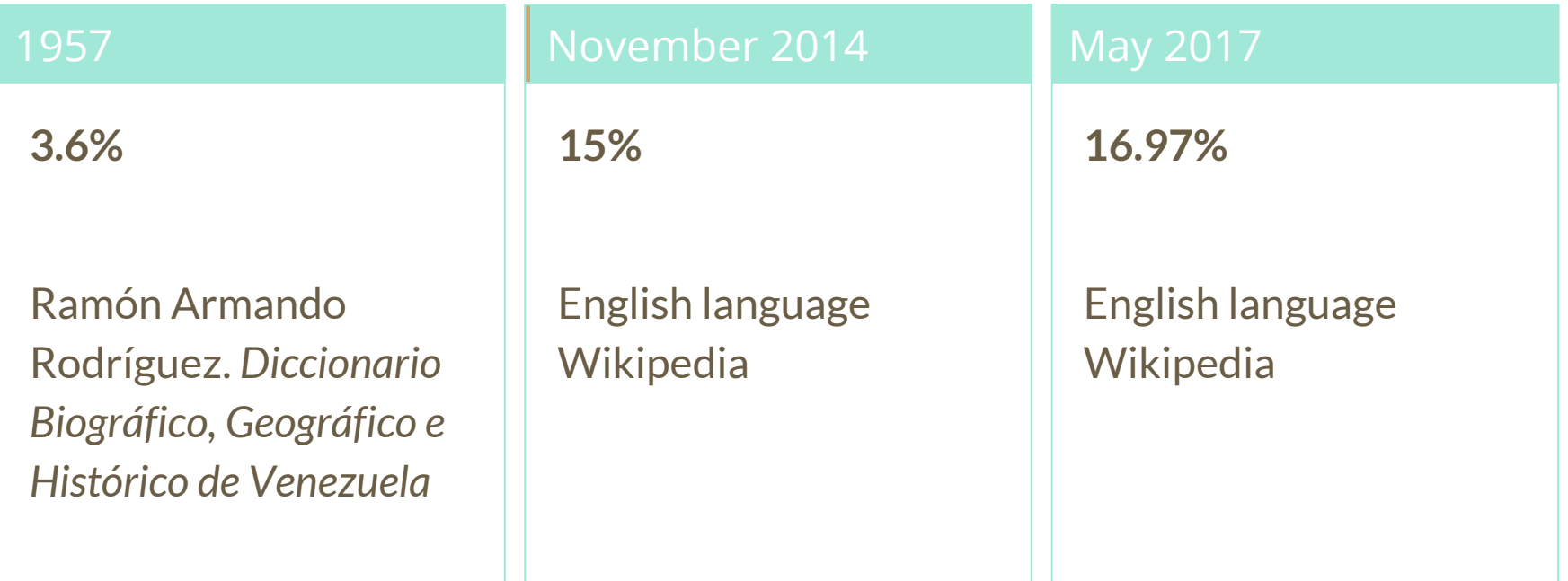

# **How Can We Fix This?**

- Engagement through edit-a-thons, training opportunities and Wikiprojects like Women in Red.
- Ideal Partners Are: Nonprofits\*, colleges/universities, government entities and beyond

### **\*75% of nonprofit employees are female. These nonprofits include educational, scientific and literary organizations. It's time to engage these 'gatekeepers'.**

\*Source The White House Project's 2009 report, *Benchmarking Women's Leadership*,

# **Basics and Policies**

# **Wikis**

- A website where anyone can edit any page at any time
- Meant to be "quick"
- Remembers all versions (nothing ever destroyed)
- Hyperlinks between pages

# **Wikipedia policies**

- **Neutral Point of View** written so all sides can agree
- **Notability** significant independent sources -> importance
- **Verifiability** Using reliable sources to reference information
- **No original research** point to existing scholarship
- **Assume good faith** start with congenial spirit
- **Conflicts of interest** disclose and abide by terms of service

# **Neutral Point of View**

Wikipedia articles should represent diverse views fairly, proportionately, and in non-judgmental language

Shortcut: WP:NPOV

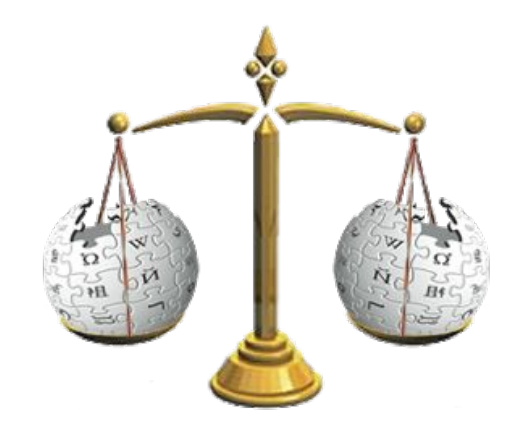

# **Avoid conflict of interest (COI)**

https://en.wikipedia.org/wiki/Wikipedia:Conflict of interest

Can I edit the Wikipedia article about my workplace? Boss? Grandma?

Possibly, but ONLY under the right conditions.

**"When advancing outside interests is more important to an editor than advancing the aims of Wikipedia, that editor stands in a conflict of interest (COI)."**

- Cite authoritative sources
- Don't remove controversies from text
- No one person can "own" an article or control its content
- Disclose your affiliations

# **Sample COI statement for cultural institutions**

I, User: [username here], am an employee of [your institution], and a cultural institution per Wikiproject:GLAM. I accept the editing conditions specified at that page. I will not make any edits that would not be beneficial to the goals of Wikipedia.

My main edits will tend to consist of the following activities:

– Example1 – Example2

I will modify my editing behavior based on problems cited by other editors or if my editing conflicts with other Wikipedia guidelines. I ask that other editors do not hesitate to contact me, via my user talk page, if I appear to be going against this declaration. [sign  $\hbox{\sf here}]$  , and the contract of  $20$ 

# **Helpful information here:**

- <https://en.wikipedia.org/wiki/Help:Cheatsheet>
- https://en.wikipedia.org/wiki/Help:Getting started
- [https://en.wikipedia.org/wiki/Wikipedia:Five\\_pillars](https://en.wikipedia.org/wiki/Wikipedia:Five_pillars)
- [https://en.wikipedia.org/wiki/Wikipedia:Core\\_content\\_policies](https://en.wikipedia.org/wiki/Wikipedia:Core_content_policies)
- https://en.wikipedia.org/wiki/Wikipedia:Your first article
- https://en.wikipedia.org/wiki/Wikipedia:Writing about women
- <https://dashboard.wikiedu.org/training/students>

# **Helpful people here:**

- <https://en.wikipedia.org/wiki/Wikipedia:Teahouse>
- https://en.wikipedia.org/wiki/Wikipedia:WikiProject Women in Red

# **Create A Username/Sign-in**

#### Create account

Username

Enter your username

胆

⊕

◉

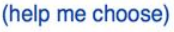

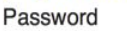

Enter a password

#### Confirm password

Enter password again

Email address (optional)

Enter your email address

To edit this page, please enter the words that appear below in the box (more info):

**CAPTCHA Security check** 

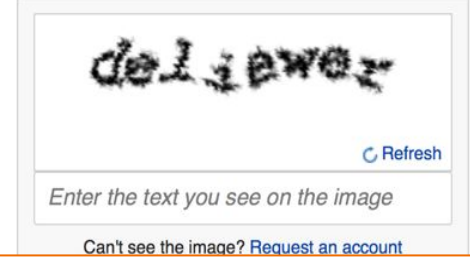

# **1. Create account**

[https://en.wikipedia.org/w/index.php?title=Special:CreateAccount](https://en.wikipedia.org/w/index.php?title=Special:CreateAccount&returnto=Wikipedia%3AWhy_create_an_account%3F)

- Individuals only; no institutional, shared accounts
- **Advantages** 
	- Signals membership in community
	- Facilitates discussion
	- Preferences and privacy

# **2. Sign in on wiki meetup page**

### **WP:WMDC-LHS**

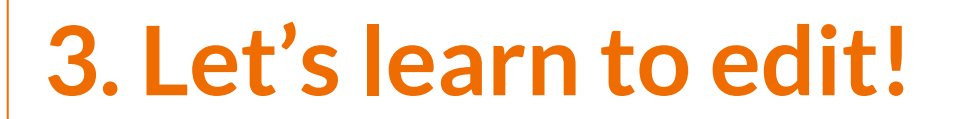

# **Review of the wiki event page**

# **Wiki event page**

# **WP:WMDC-LHS**

**Article anatomy**

**● Select to an article from our worklist and follow along ● The worklist can be found on our wiki event page. WP:WMDC-LHS ● Ensure that you are logged-in**

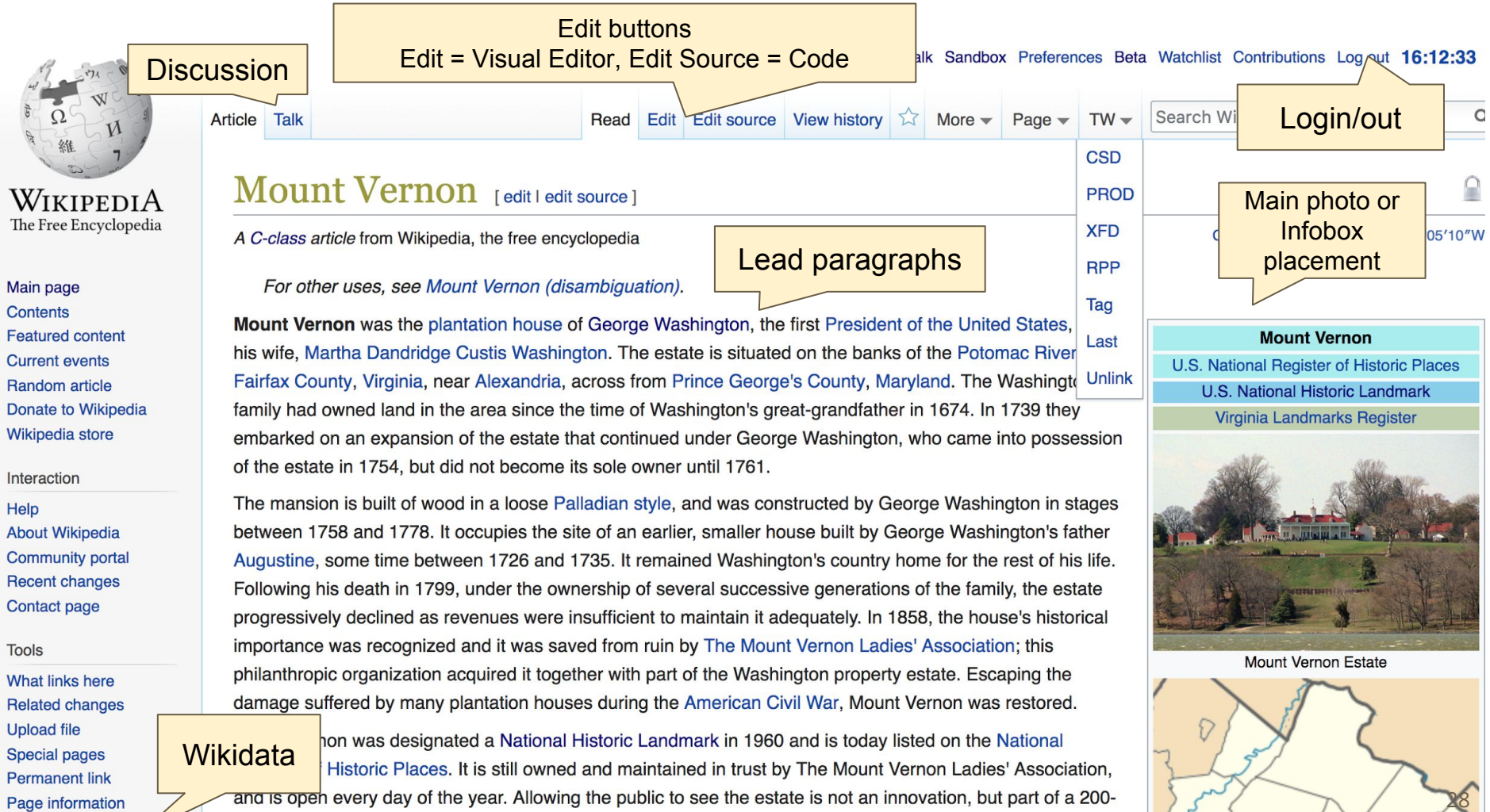

Page information Wikidata item

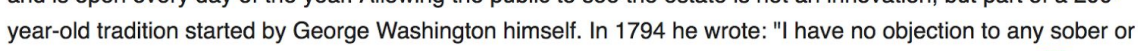

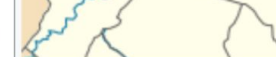

Mount Vernon was designated a National Historic Landmark in 1960 and is today listed on the National Register of Historic Places. It is still owned and maintained in trust by The Mount Vernon Ladies' Association, and is open every day of the year. Allowing the public to see the estate is not an innovation, but part of a 200year-old tradition started by George Washington himself. In 1794 he wrote: "I have no objection to any object orderly person's gratifying their curiosity in viewing the buildings, Gardens, &ca. about Mount Vernore u<sup>[3]</sup>

#### References [edit | edit source]

#### **Notes**

a. ^ The deed conveying the grant of Mount Vernon, then in Stafford County, to Washington and Spencer was dated 1 March 1677, and was signed by "Tho. Culpepper", the original proprietor of the Nortb1rn Neck, from whom the proprietorship devolved to his eventual heir Thomas Fairfax, 6th Lord Fairfax of Cameron.

**Citations** 

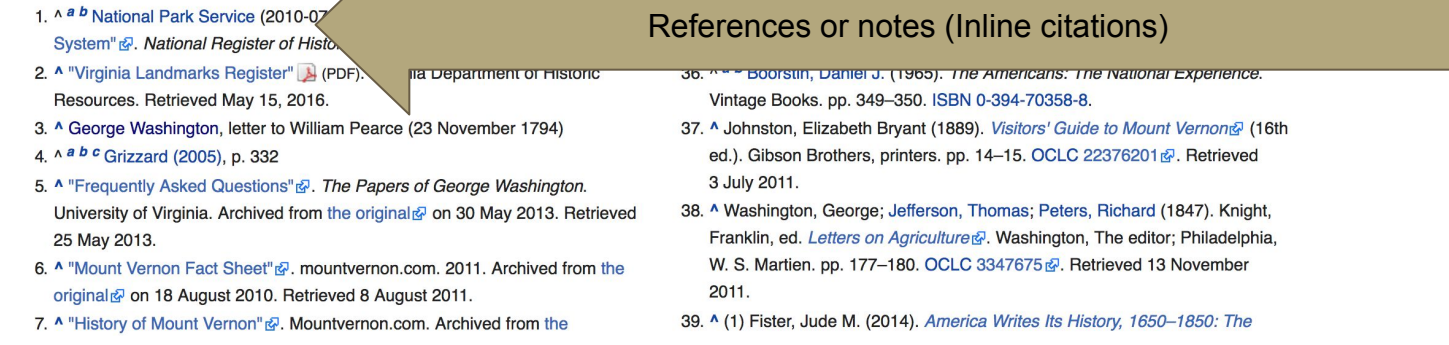

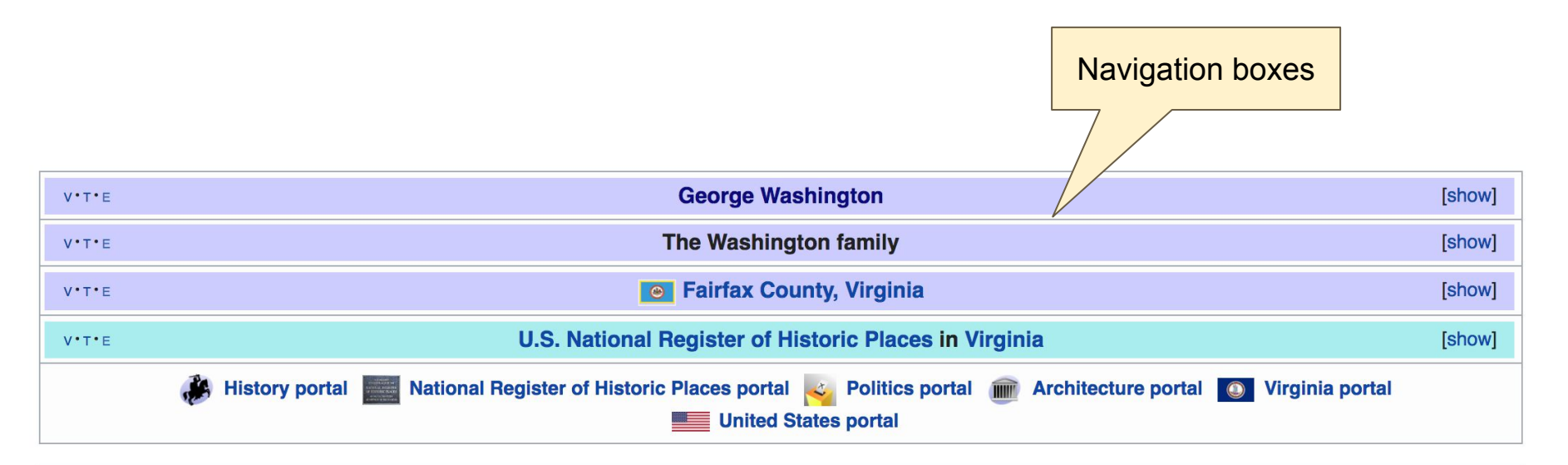

```
Categories (++): Mount Vernon (-) (±) Archaeological sites in Virginia (-) (±) Farm museums in Virginia (-) (±) George Washington (-) (±)
Georgian architecture in Virginia (-) (±) Historic American Buildings Survey in Virginia (-) (±) Historic house museums in Virginia (-) (±)
Houses completed in 1757 (-) (\pm) | Houses in Fairfax County, Virginia (-) (\pm) | Houses on the National Register of Historic Places in Virginia (-) (\pm)
Museums in Fairfax County, Virginia (-) (\pm) National Historic Landmarks in Virginia (-) (\pm)
National Register of Historic Places in Fairfax County, Virginia (-) (\pm) Plantation houses in Virginia (-) (\pm) Plantations in Virginia (-) (\pm) (Plantations in Virginia (-) (\pm)
Presidential homes in the United States (-) (±) | Presidential museums in Virginia (-) (±) | Smithsonian Institution affiliates (-) (±)
Washington family sidences (-) (\pm) | 1757 establishments in the Thirteen Colonies (-) (\pm) | (+)
```
**Categories** 

# **Article history**

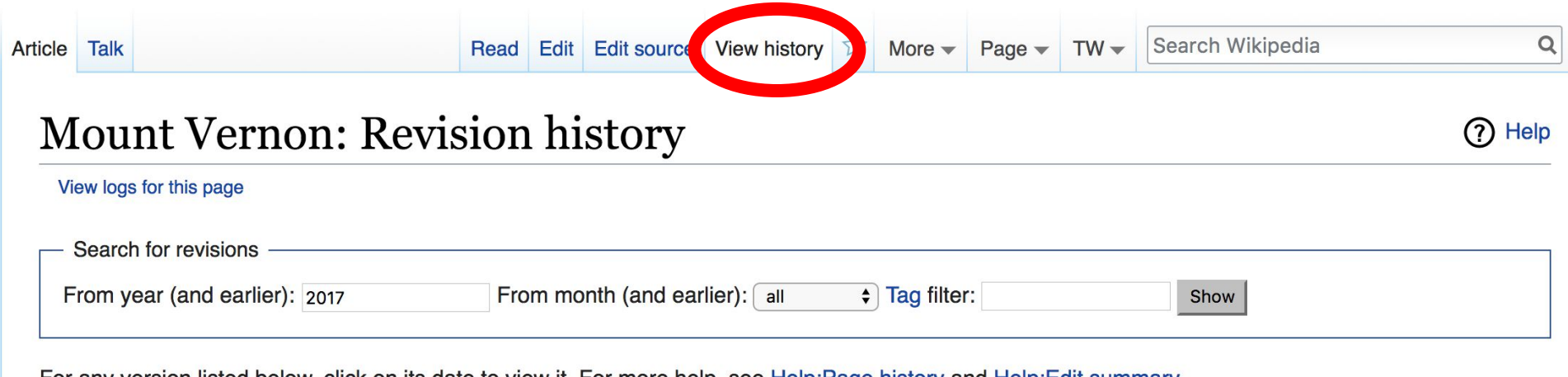

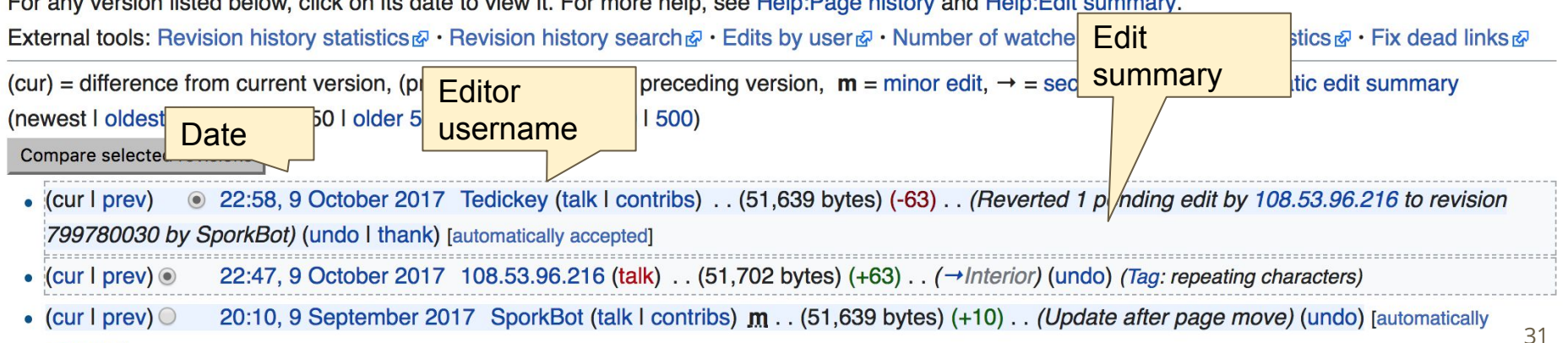

accontodl

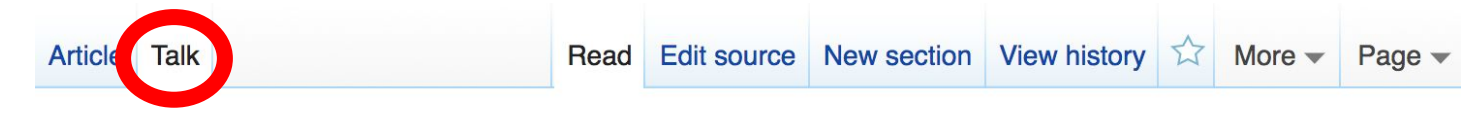

### $Talk: Mount Vermont$  (edit source)

From Wikipedia, the free encyclopedia

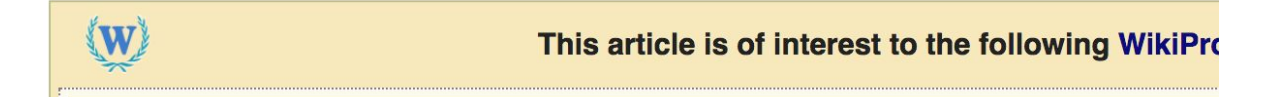

32

#### Tagging this for wikification  $[edit source]$

The reasons seem fairly obvious. Also, the huge opening paragraph perhaps needs other editing and/or breaking up as well. - Smerdis of Tlön 3:51 pm, 9 September 2006, Saturday (11 years, 1 month, 13 days ago) (UTC-4)

I took a crack at it. It probably needs to be broken up in sections still. Carl Lindberg 1:03 am, 1 October 2006, Sunday (11 years, 21 days ago) (UTC-4)

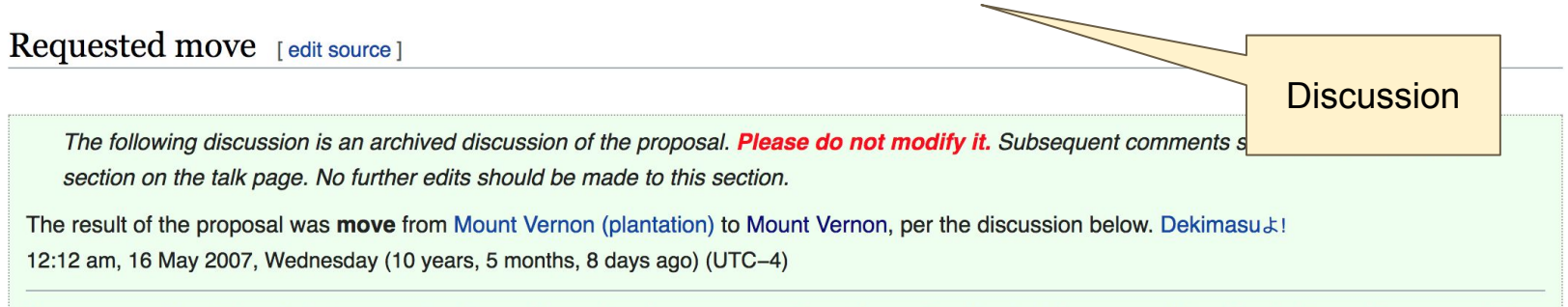

**Let's Practice...**

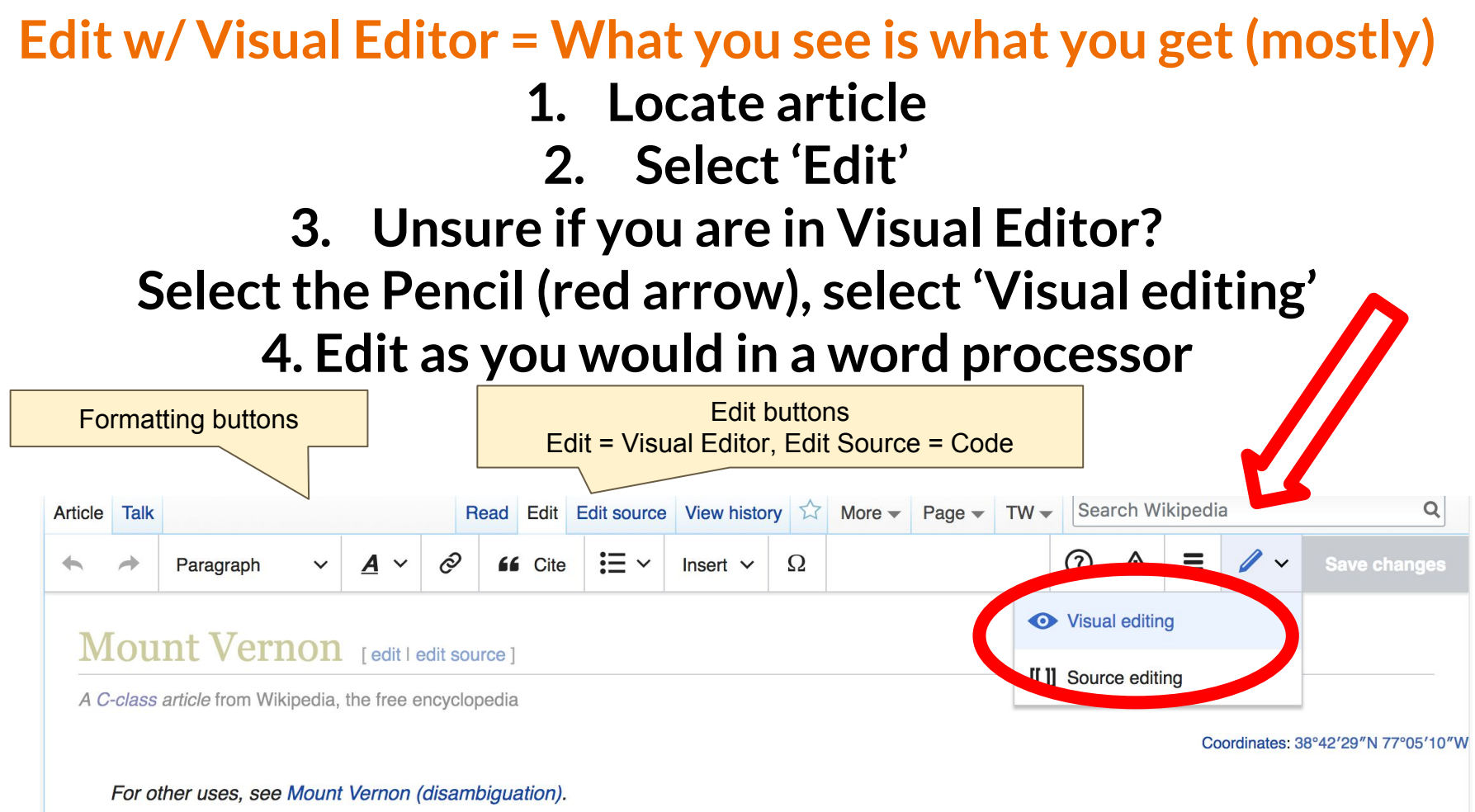

Pp-pc1  $\leftarrow$   $\blacksquare$  Use dmy dates  $\leftarrow$   $\blacksquare$  Use American English

### **Cite your sources**

Ω

Paragraph

 $\overline{\mathbf{A}}$  $\checkmark$ 

Ò

 $\checkmark$ 

66 Cite

Insert  $\vee$ 

 $\odot$ 

Λ

U.S. Nat

### Mount Vernon [edit | edit | source ]

A C-class article from Wikipedia, the free encyclopedia

#### For other uses, see Mount Vernon (disambiquation).

 $\blacksquare$  Pp-pc1  $\blacksquare$  Use dmy dates  $\blacksquare$  Use American English

Mount Vernon was the plantation house of George Washington, the first President of the United States, and his wife, Martha Dandridge Custis Washington. The estate is situated on the banks of the Potomac River in Fairfax County, Virginia, near Alexandria, across from Prince George's County, Maryland. The Washington family had owned land in the area since the time of Washi embarked on an expansion of the estate that continued un of the estate in 1754, but did not become its sole owner un

The mansion is built of wood in a loose Palladian style, an between 1758 and 1778. It occupies the site of an earler, Augustine, some time between 1726 and 1735. It remane Following his death in 1799, under the ownership of sever progressively declined as revenues were insufficient to ma importance was recognized and it was saved from ruin by philanthropic organization acquired it together with part of

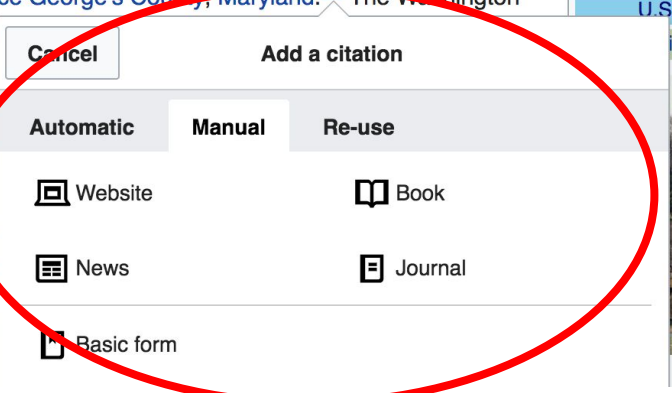

**1. Place cursor in desired location, select 'Cite'**

### **2. Follow prompts**

# **Create links between articles**

### **1. Select text 2. Select link icon 3. Select article and 'Done'**

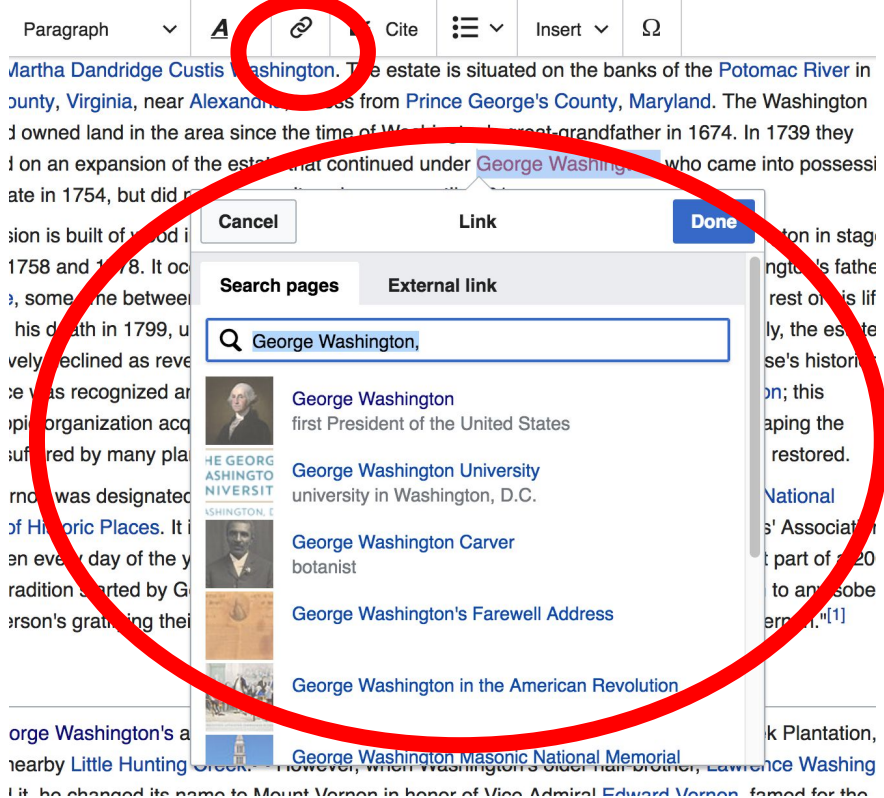

# **Don't forget to 'Save Changes'**

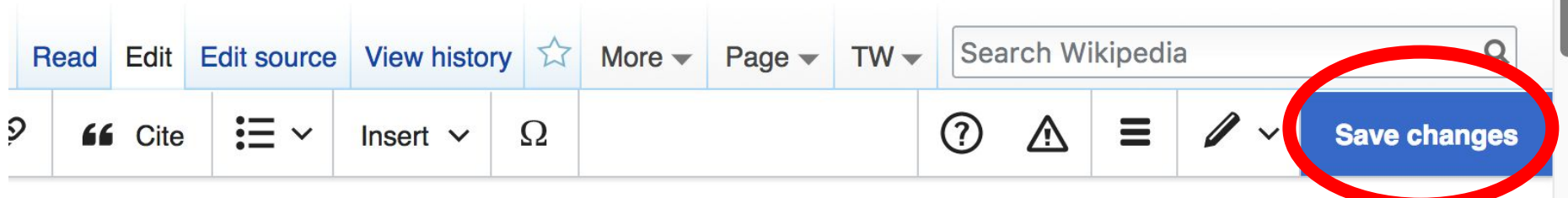

## **Explore linked articles**

- **● Search linked articles for relevant information**
- **● 'Copy and Paste' is acceptable between WP articles as long as content is relevant**
	- **● Also a good way to find new sources**

**Other Ways to Edit...**

## **Adding Categories**

Categories (+<sup>+</sup>): Mount Vernon (-) (±) Archaeological sites in Virginia (-) (±) Farm museums in Virginia (-) (±) George Washington (-) (±) Georgian architecture in Virginia (-) ( $\pm$ ) | Historic American Buildings Survey in Virginia (-) ( $\pm$ ) | Historic house museums in Virginia (-) ( $\pm$ ) Houses completed in 1757 (-) ( $\pm$ ) Houses in Fairfax County, Virginia (-) ( $\pm$ ) Houses on the National Register of Historic Places in Virginia (-) ( $\pm$ ) Museums in Fairfax County, Virginia  $(-)$  ( $\pm$ ) National Historic Landmarks in Virginia (-) ( $\pm$ ) National Register of Historic Places in Fairfax County, Virginia (-) ( $\pm$ ) Plantation houses in Virginia (-) ( $\pm$ ) Plantations in Virginia (-) ( $\pm$ ) Presidential homes in the United States (-) ( $\pm$ ) Presidential museums in Virginia (-) ( $\pm$ ) Synthsonian Institution affiliates (-) ( $\pm$ ) Washington family residences (-) ( $\pm$ ) | 1757 establishments in the Thirteen Colonies (-) ( $\pm$ ) | (+)

- **1. Select +**
- **2. Type the category name into the field, i.e. Historic... Only existing categories will appear in the list of options. You may create new categories.**
- **3. Select 'Apply Changes'**

### **Redirects**

- **1. Identify the target article (Ex. Fort Snelling) 2. Create a new article. Name it the alias 'Bdote Fort Snelling'.**
- **3. Select icon w/ three lines and Page settings.**

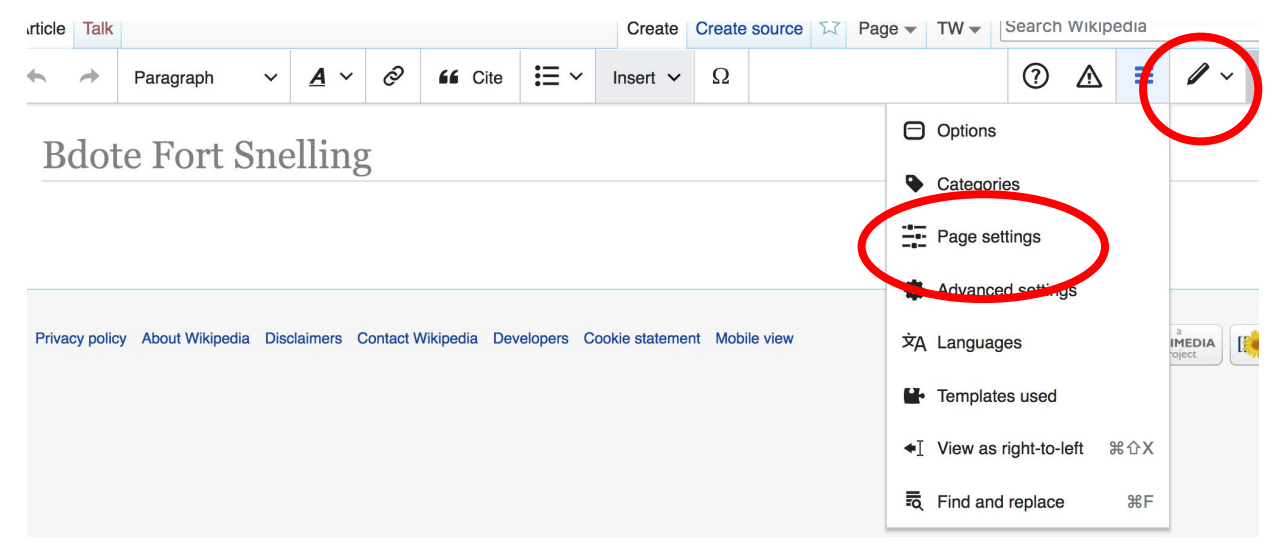

### **Redirects cont.**

**4. Select 'Redirect page to' 5. Enter name of the target article 'Bdote Fort Snelling'** 

### **6. Select Apply changes 7. Select 'Save changes (upper right)**

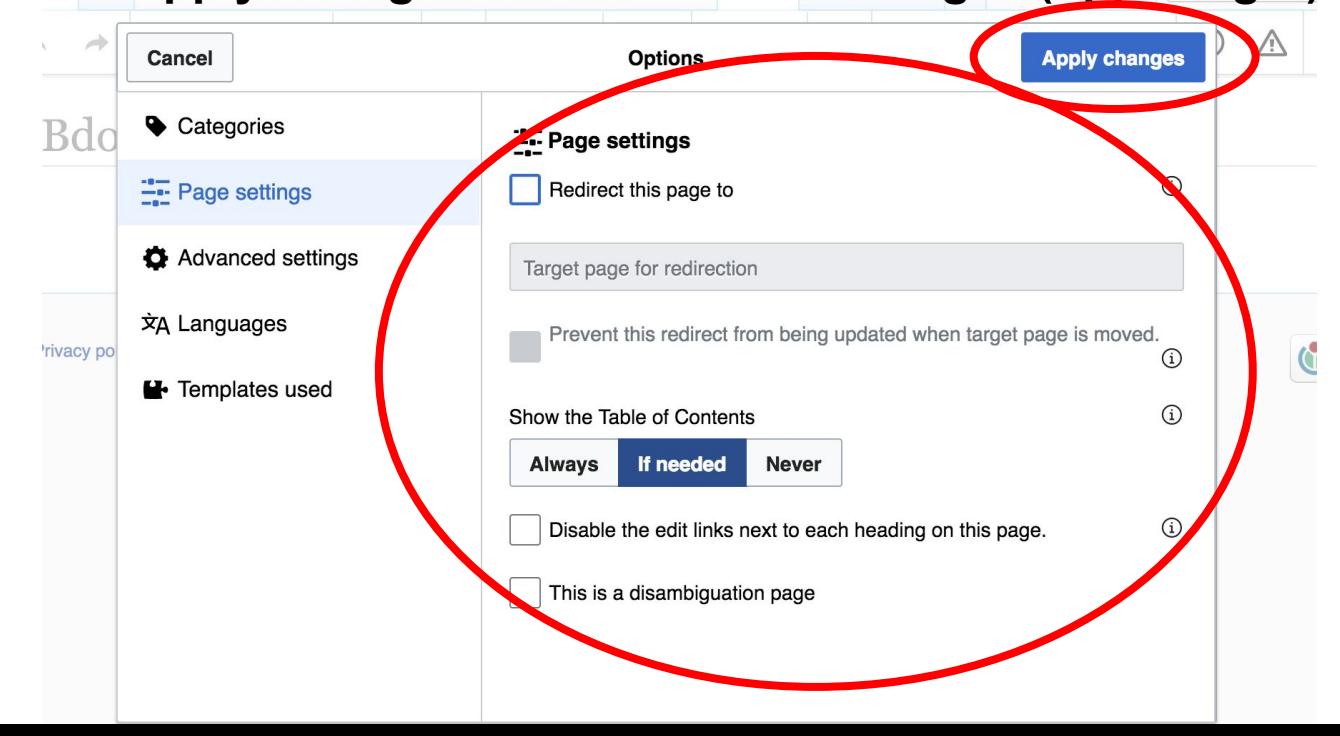

# **Adding Photos with Wikimedia Commons**

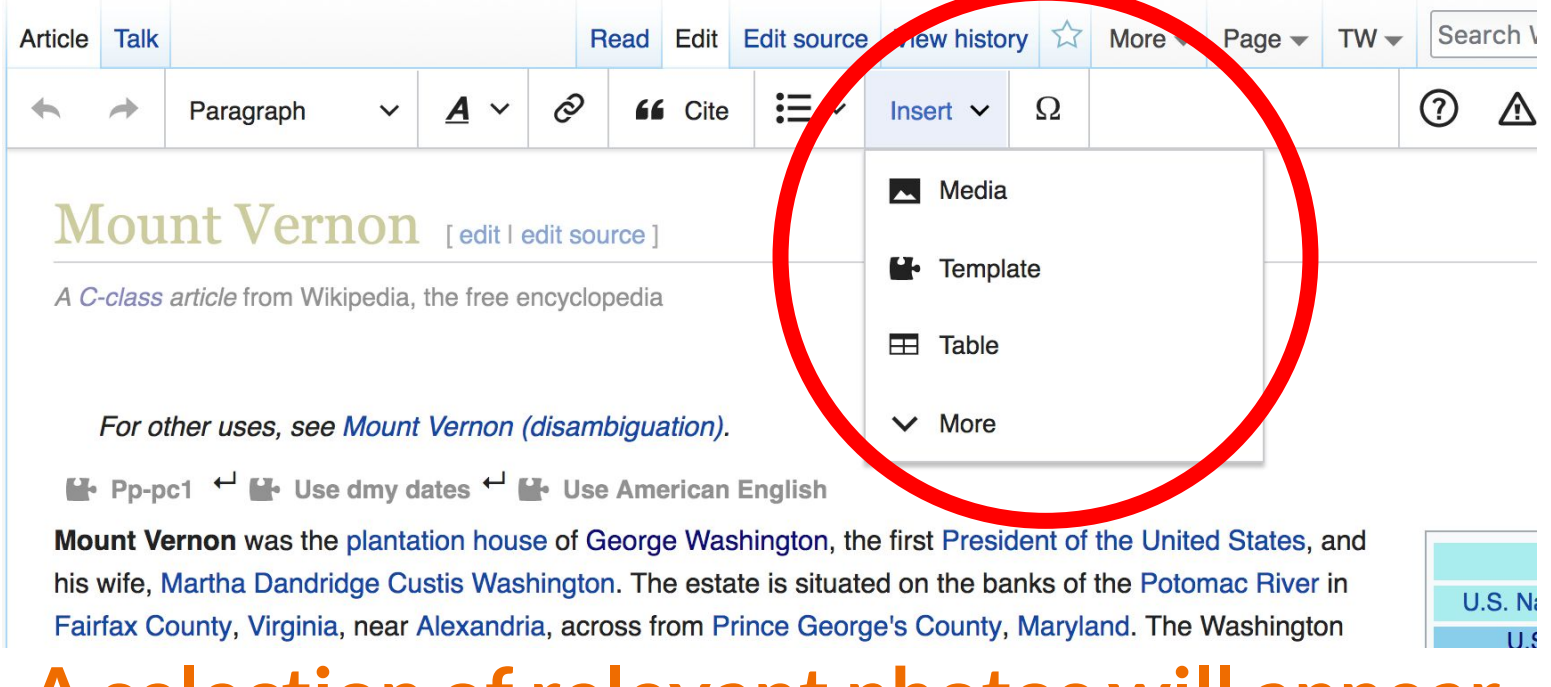

# **A selection of relevant photos will appear. Search all photos at commons.wikimedia.org**

# **Let's edit!**